# **Créer une nouvelle saison**

Une saison est une période de temps (généralement d'une année) pendant laquelle ont lieu les différentes activités d'un organisme.

Une saison peut recouper l'exercice comptable.

Une saison peut couvrir une ou plusieurs périodes comptables de l'organisme.

Tous les produits et articles créés dans la saison sont associés à cette saison et uniquement à celle-ci.

Deux saisons du même organisme peuvent se chevaucher. Néanmoins, leurs catalogues sont complètement séparés.

## **Etapes de paramétrage**

Paramétrages nécessaires dans le contexte organisme pour le bon fonctionnement de la saison :

- Initialisation
	- <sup>o</sup> Saisons
	- Tarifs
	- Types de tarif
	- Activités
- Catalogue
	- $\circ$  Grilles tarifaires
	- Calendrier de vente
	- Evénements
	- o Profils activité

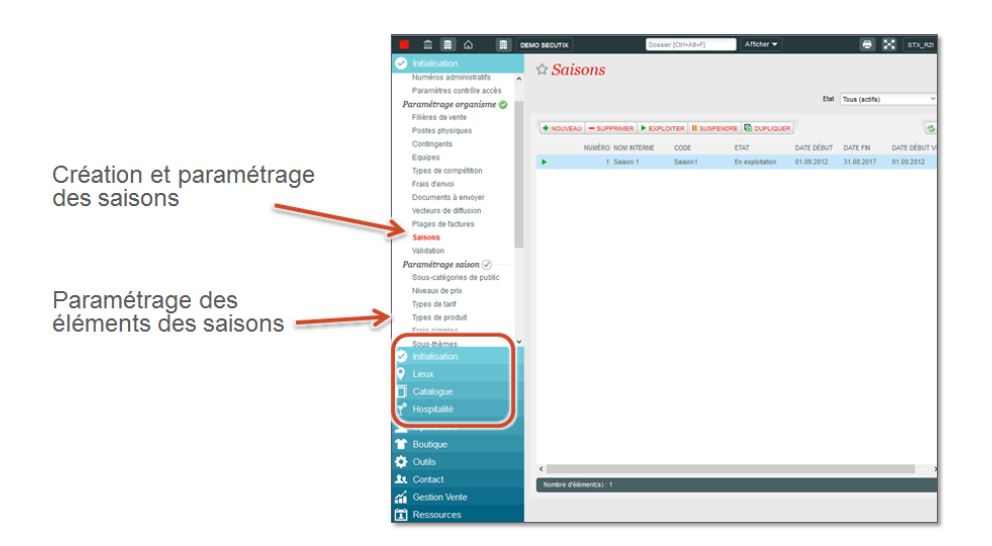

#### **Etape 1 - Création de saison**

Création d'une saison, 3 dates à indiquer :

- Date de début
- Date de fin
- Date de début de vente

La saison peut être dupliquée. Les données à dupliquer sont à choisir dans une liste. Les données ainsi dupliquées doivent être validées avant de pouvoir être utilisées dans le catalogue de la nouvelle saison.

## **Etape 2 - Création des tarifs**

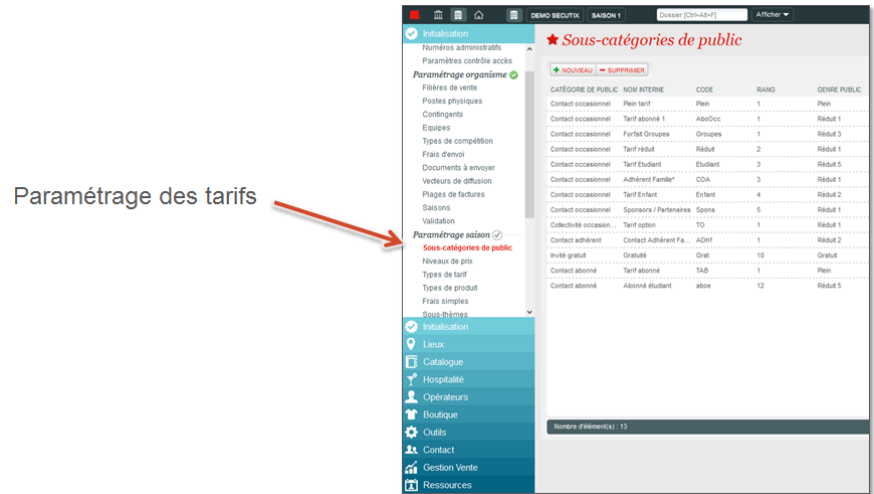

Un tarif est un moyen de différencier le public en fonction de :

- son mode de relation vis-à-vis de l'organisme qu'il fréquente (contact, collectivité, groupe)
- son statut (tarif plein, tarif réduit, enfant, retraité, chômeur)

Pour une saison donnée, un opérateur peut gérer librement un ensemble de tarifs associés chacune à une catégorie de public.

Les catégories de public sont préfixées dans le système. Chaque catégorie de public est constituée d'une catégorie principale et d'une catégorie secondaire.

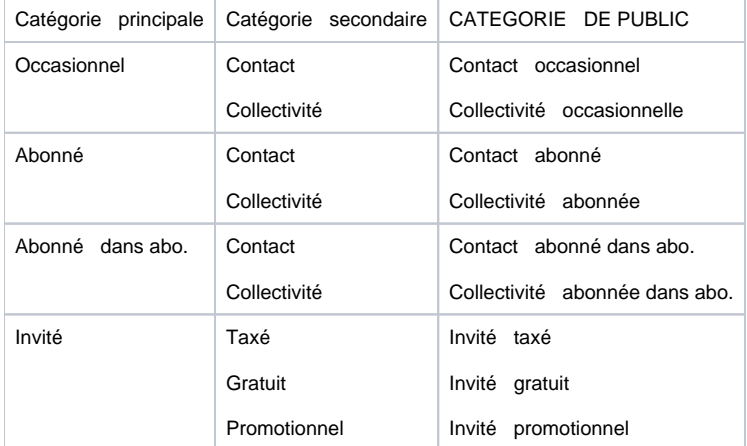

Le genre de public permet de relier des tarifs de catégories différentes, à des fins de statistiques.

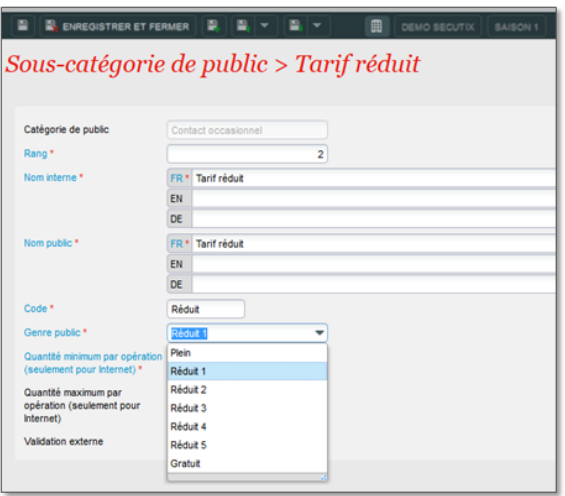

#### **Etape 3 - Création des niveaux de prix**

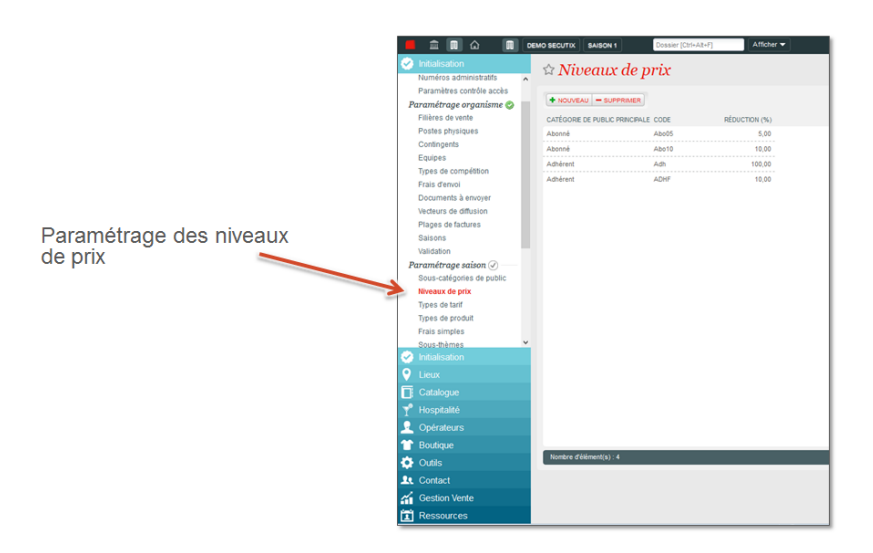

Pour une saison donnée, l'organisme peut gérer librement un ensemble de niveaux de prix pour les catégories de public abonné et adhérent. Pour chaque niveau de prix défini, l'opérateur pourra saisir, dans les grilles tarifaires, dans le module catalogue, un prix de base différent. Et cela, pour chacun des tarifs associés à la catégorie.

## **Etape 4 - Création des activités**

Une activité est un regroupement d'événements du même type, au sein d'une saison d'un organisme.

Il est possible de créer plusieurs activités dans une même saison, afin de regrouper les événements selon des critères choisis

Le paramétrage des événements, séances et autres produits associés à une activité, est effectué dans le paramétrage du catalogue

## **Etape 5 - Création des types de tarif**

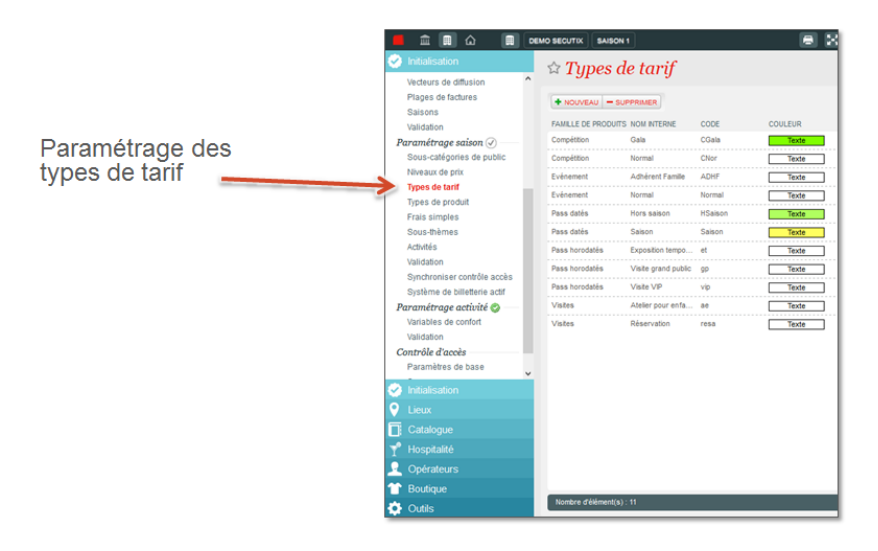

Un type de tarif est une caractéristique générale permettant de regrouper des séances dont les billets d'entrée ont le même prix (pour une même catégorie de place et un même tarif).

Pour une activité donnée, l'organisme peut gérer un ensemble de types de tarifs.

Chaque séance de chaque événement est associé à un type de tarif ce qui entraîne automatiquement son association à une grille tarifaire de places et de frais.

## **Etape 6 - Création des grilles tarifaires**

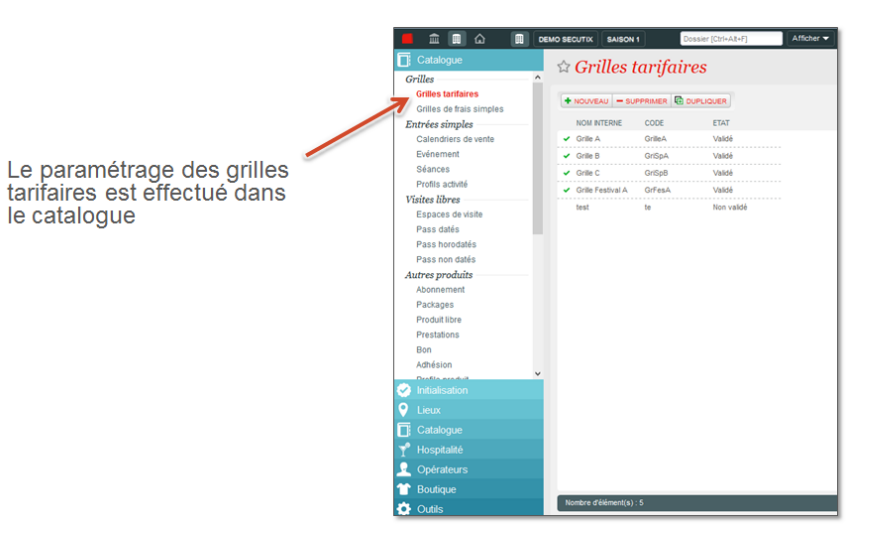

Une grille tarifaire est un ensemble de prix pour des catégories de place et des tarifs.

- 1. Catégories de places
- 2. Tarifs

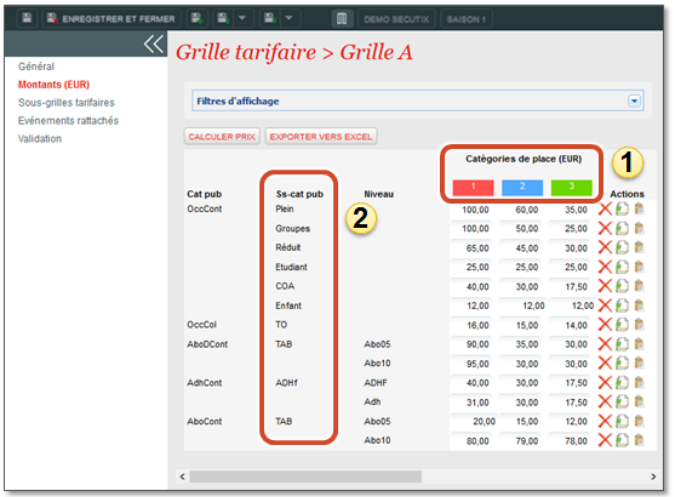

Une grille tarifaire est ensuite associée à un ou plusieurs événements et à un type de tarif pour chaque association.

Il est ainsi possible d'avoir plusieurs grilles tarifaires associées à un événement, une grille par type de tarif.

Il est ainsi possible d'avoir plusieurs séances associées à une grille tarifaire et d'autres séances du même événement associées à une autre grille.

## **Etape 7 - Création des événements**

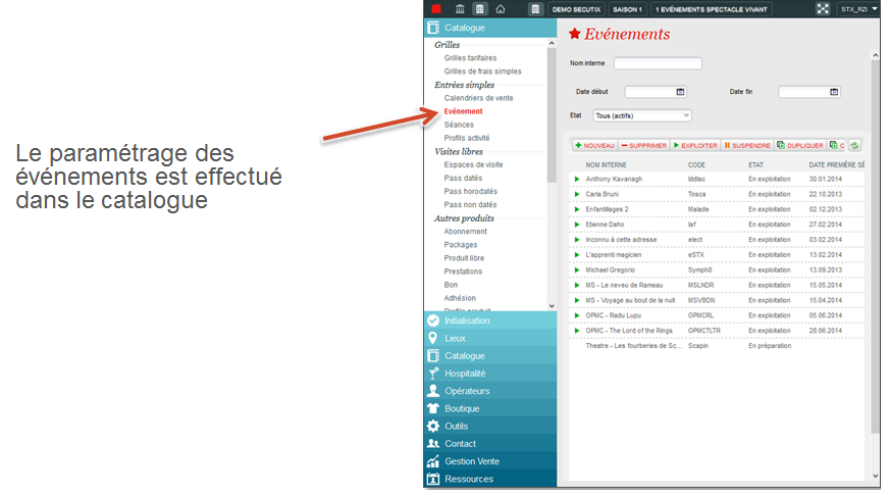

Pour mettre en vente un événement, il faut lui associer :

- Un calendrier de vente, pour déterminer les dates de vente
- Une ou plusieurs grilles tarifaires, pour déterminer les prix
- Un profil activité, qui détermine quel produit est en vente sur quelle filière de vente

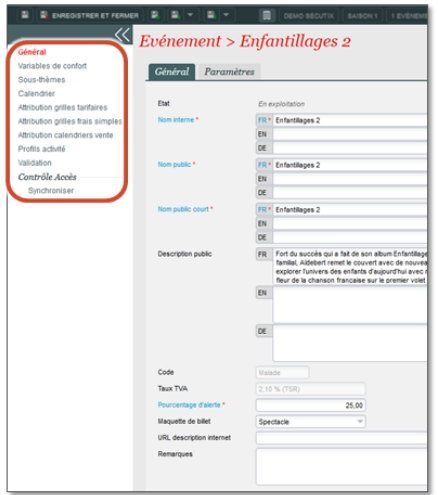

Vous pouvez maintenant le valider puis le mettre en exploitation.